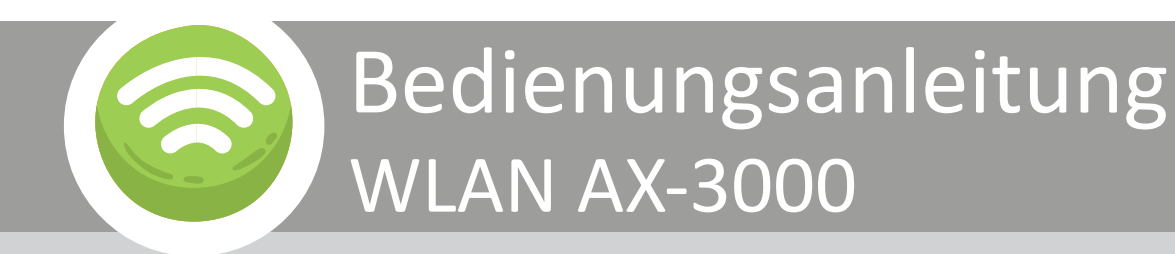

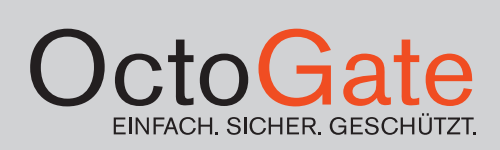

Version 01

# Inhaltsverzeichnis

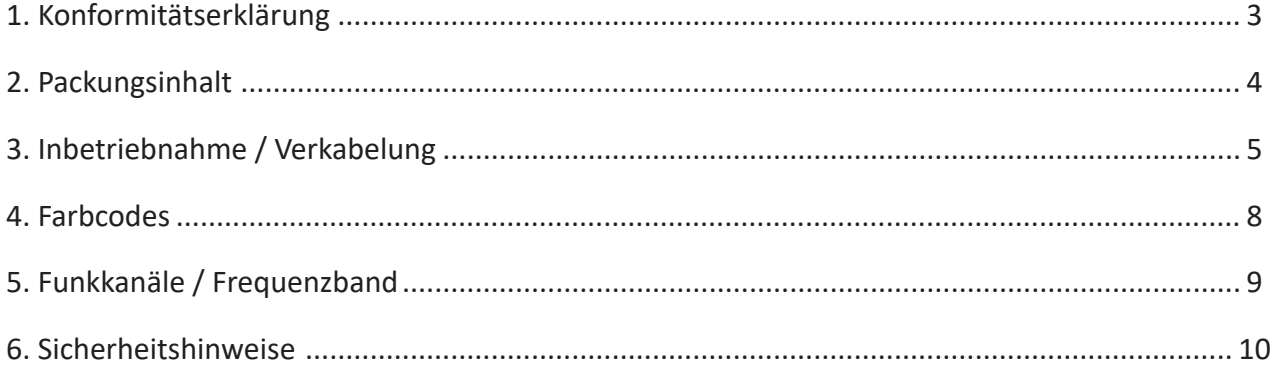

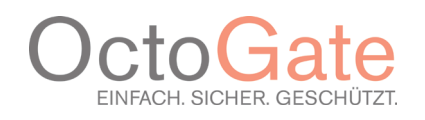

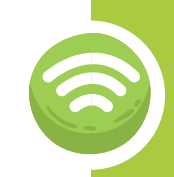

# Konformitätserklärung

OctoGate IT Security Systems GmbH Friedrich-List-Str. 42 33100 Paderborn Deutschland

## *(hier als Hersteller genannt)*

Wir, die OctoGate IT Security Systems GmbH erklären hiermit, dass der Funkanlagentyp mit folgender Bezeichnung:

## **OctoGate Access Point AX-3000**

der Richtlinie 2014/53/EU entspricht und die folgenden EU Normen erfüllt:

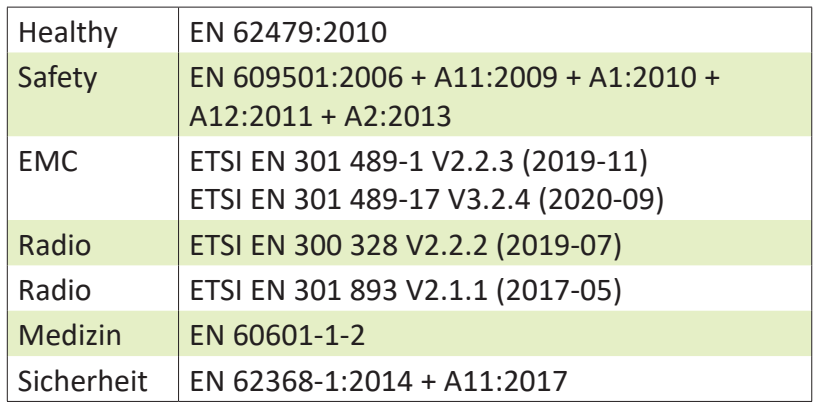

Für die Zusammenstellung der technischen Unterlagen bevollmächtigt

*Frank Menne, Geschäftsführer*

Paderborn, 01.10.2020

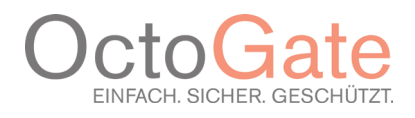

# 2. Packungsinhalt

### **OctoGate AX-3000**

Im Lieferumfang enthalten sind (jeweils 1 Stück):

- OctoGate AX-3000
- Befestigung für Wand- oder Deckenmontage
- CAT 5e LAN Kabel
- Schrauben und Dübel zur Befestigung

## **Optional:**

- Schaltnetzteil zur Stromversorgung via PoE (PoE-Injector INPUT: 100-240V~50/60Hz; OUTPUT: 48V -0,5A) – für den Fall, dass kein PoE-fähiger-Switch zur Verfügung steht
- Strom Anschlusskabel für PoE-Injector, 2-polig

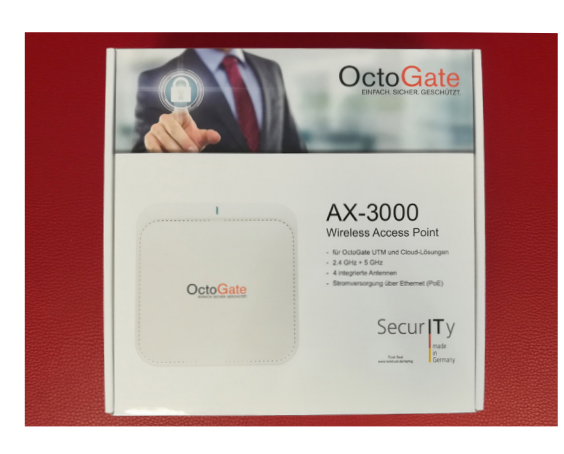

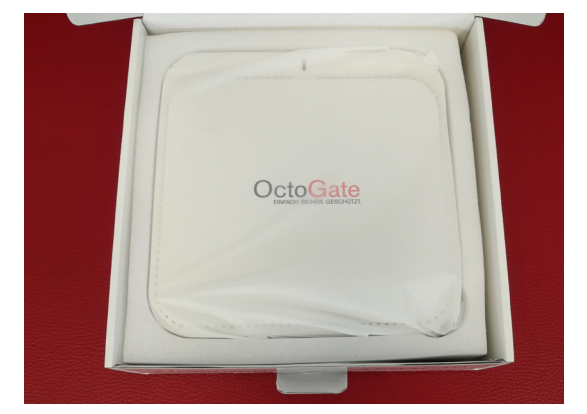

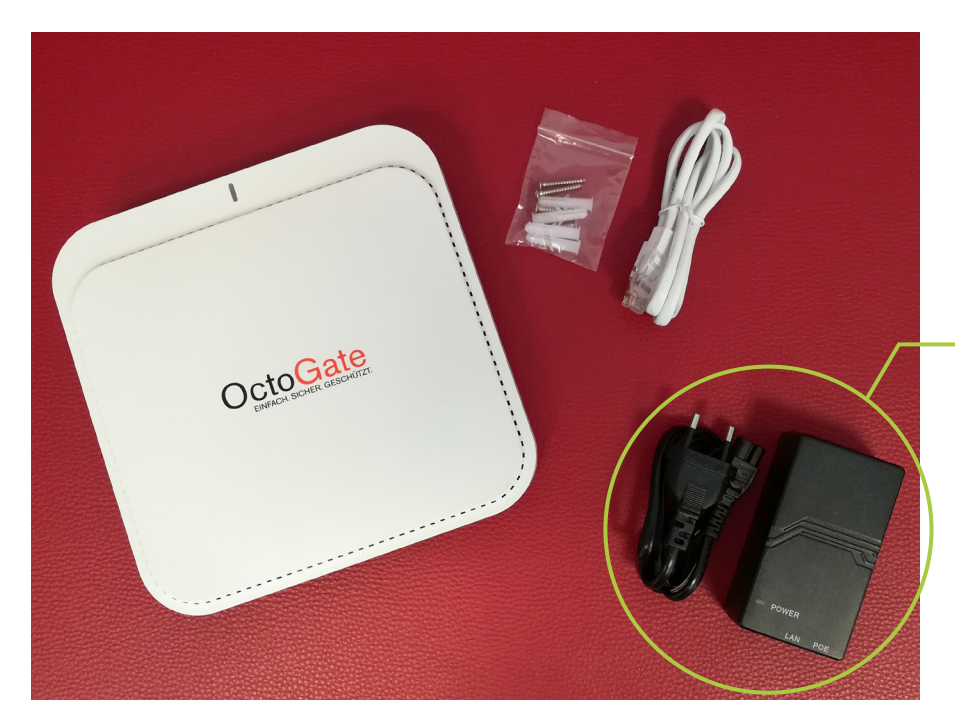

Optionaler PoE-Injector

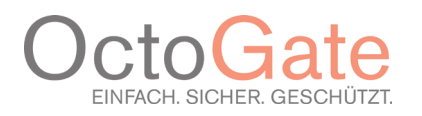

# 3. Inbetriebnahme / Verkabelung

Im ersten Schritt gilt es, den AX-3000 in das Netzwerk einzubinden.

Möglichkeit 1: Über einen PoE-fähigen OctoGate Switch:

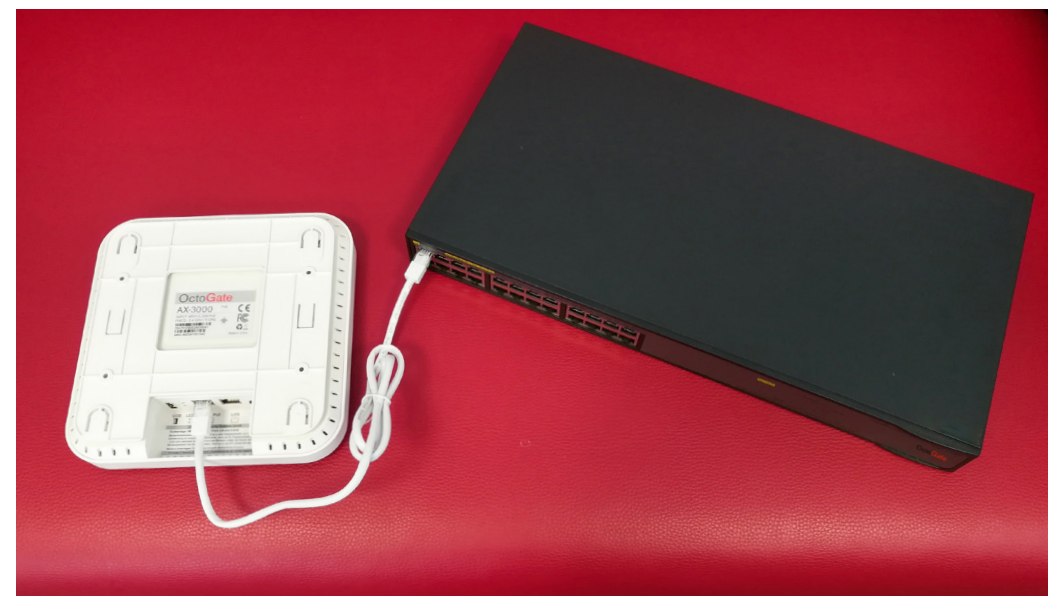

Möglichkeit 2: Über den optional mitgelieferten PoE-Injector:

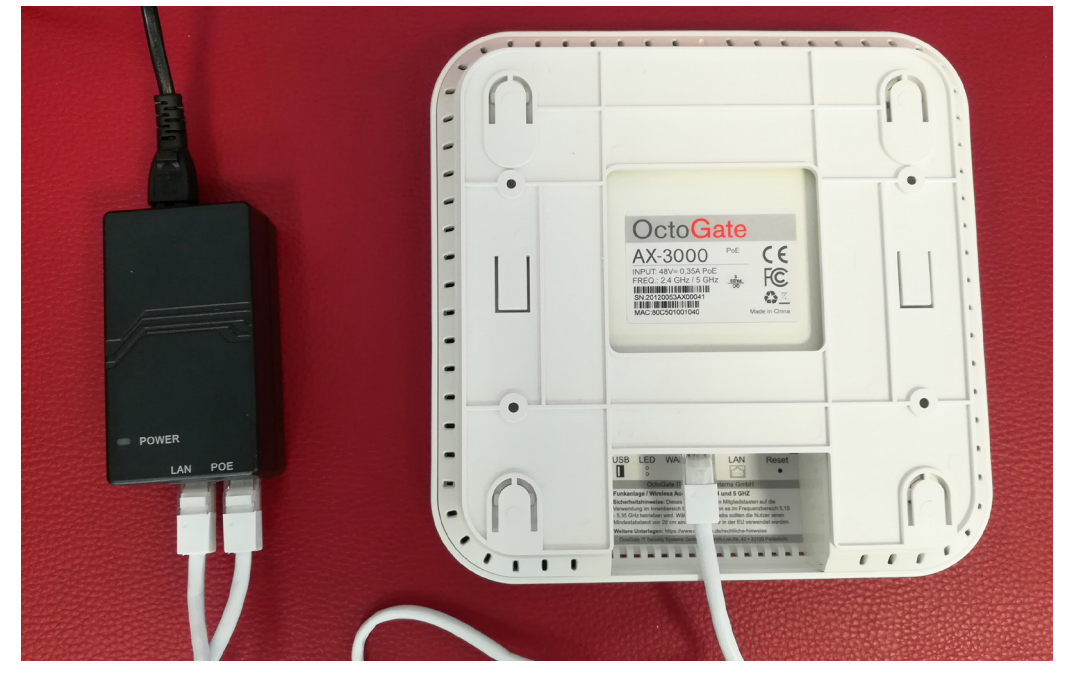

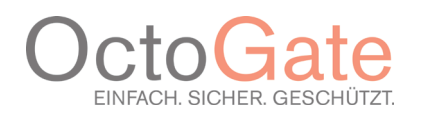

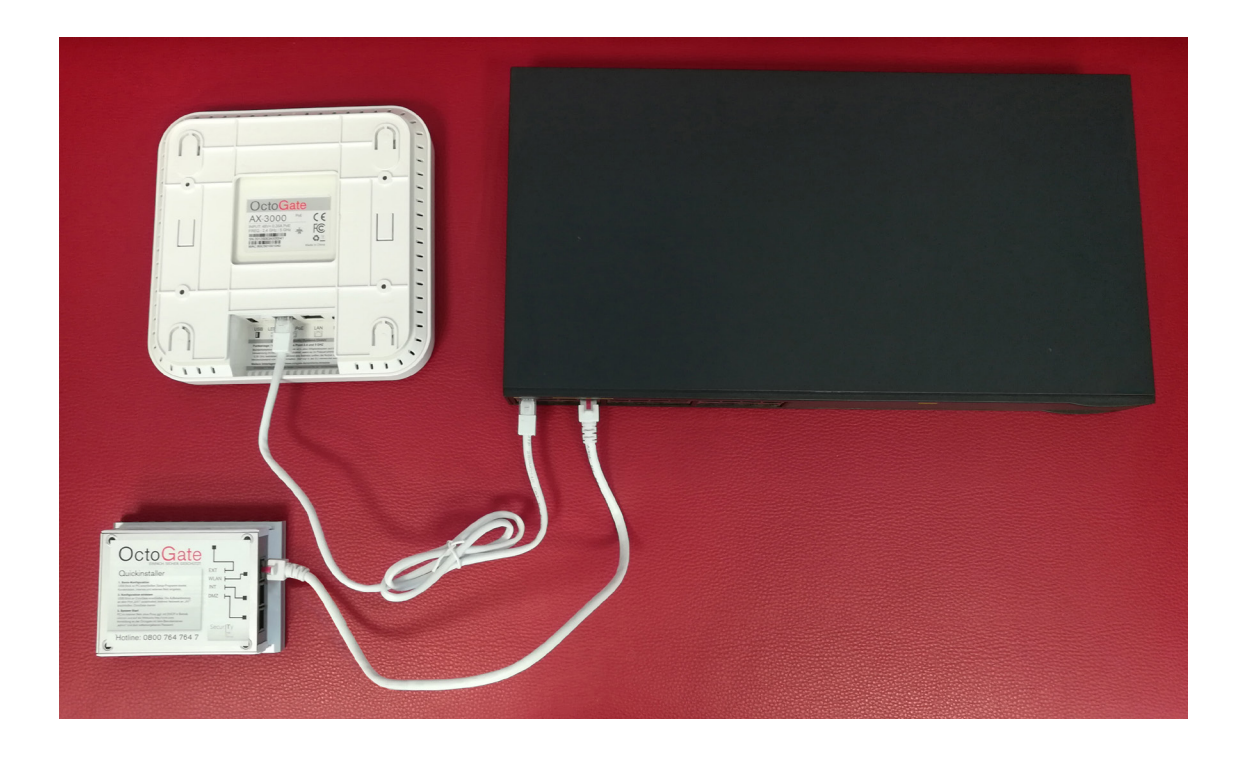

Im zweiten Schritt wird der Switch mit dem WLAN Port der OctoGate verbunden.

Je nach Menge der Access Points den ersten Schritt wiederholen und diese direkt am Switch oder PoE-Injector anschließen.

Sollte Ihre OctoGate noch nicht gestartet sein, holen Sie dies bitte zuerst nach. Ist diese betriebsbereit, schalten Sie die Access Points ein, indem Sie den PoE-Switch einschalten oder das mitgelieferte Schaltnetzteil mit dem Stromnetz verbinden.

#### **In Verbindung mit WLAN Cloud**

Falls Sie den Access Point über die optional erhältliche WLAN Cloud betreiben möchten, ist eine OctoGate nicht von Nöten. Über das Web-Management der WLAN Cloud lässt sich der AX-3000 ebenso einrichten und konfigurieren. Rufen Sie hierzu unser "Benutzerhandbuch WLAN Cloud" auf, das sich in Ihrem Central Account im Wiki Bereich oder rechts oben unter  $\bullet$  befindet.

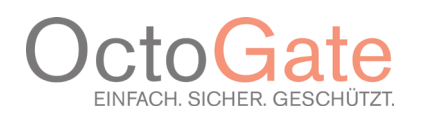

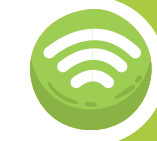

Danach beginnt die automatische Installation der Geräte durch die OctoGate und die Geräte melden sich an dem Controller der OctoGate. Die Übersicht finden Sie auf der WebGUI der Maschine:

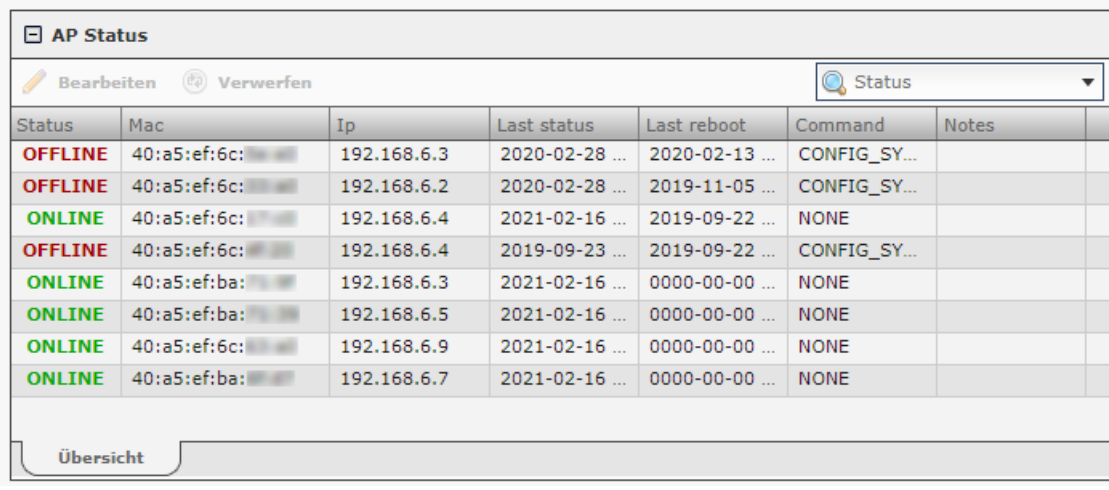

Bei Fragen wenden Sie sich bitte direkt an unseren Support unter der Hotline 05251 180 40 40. Wir stehen Ihnen gerne unterstützend von Montag bis Freitag von 8:00 bis 17:30 Uhr zur Seite.

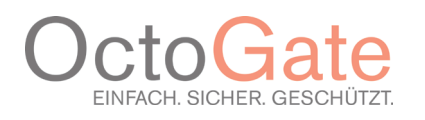

## 4. Farbcodes

## **Bedeutung der Farbcodes in Verbindung mit der Firewall**

Rot / Gelb / Grün wechselnd Bootloader aktiv, suche DHCP Server

Blau Firmware wird von der OctoGate geholt

Weiß Übergang Bootloader  $\rightarrow$  Betriebssystem

Dunkel Erste Boot Phase

Grün blinkend Betriebssystem bootet

Grün leuchtend System bereit

## **Bedeutung der Farbcodes im WLAN Cloud und Hybrid Betrieb**

Rot / Gelb / Grün wechselnd Bootloader aktiv, suche DHCP Server

Weiß Übergang Bootloader  $\rightarrow$  Betriebssystem

Dunkel Erste Boot Phase

Rot blinkend Zweite Boot Phase, WLAN wird aktiviert

Grün blinkend Netzwerk bereit, Kontaktaufahme Central

Grün leuchtend Access Point bereit, Central verbunden

Im laufenden Betrieb Blau blinkend Firmware Update. Nicht ausschalten!

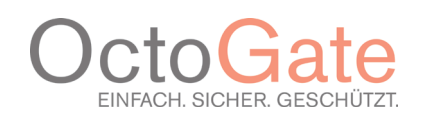

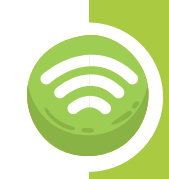

# 5. Zulässige Frequenzen/Kanäle

## Verwendete Funkkanäle im 2.4 Ghz Netz

### **Frequenzen:**

EU: 2.3995 - 2.475

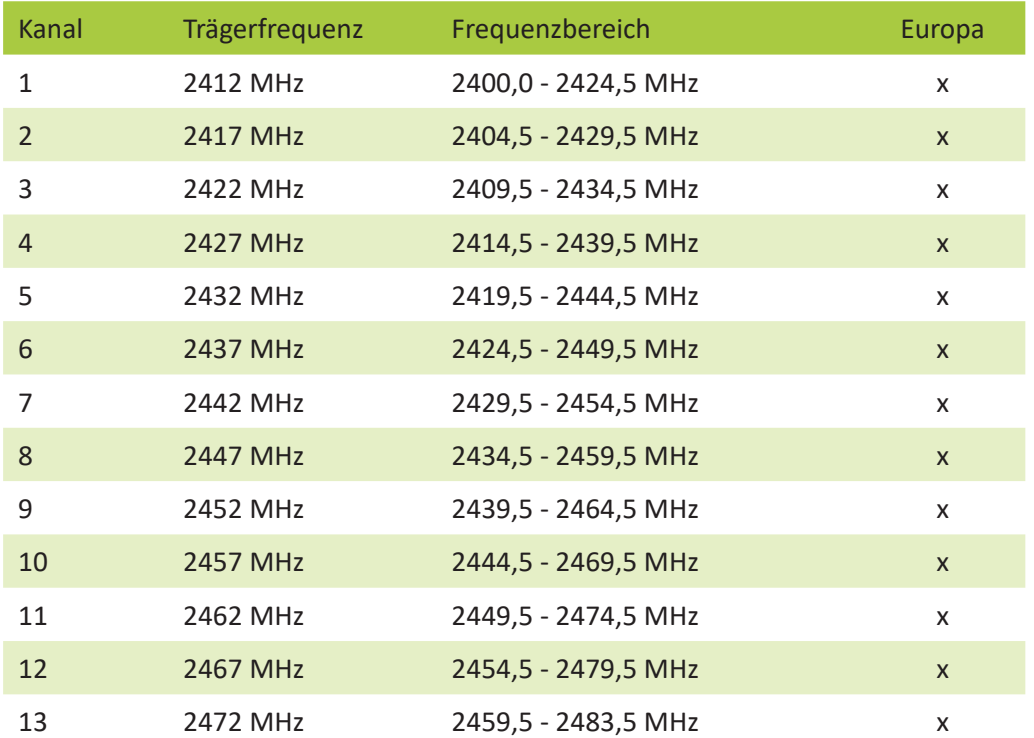

## Verwendete Funkkanäle im 5 Ghz Netz

## **Frequenzbereiche:**

5180 - 5240 MHz (Kanäle 36, 40, 44 und 48) Im VHT 80 Modus wird der Kanal 42 verwendet. Im VHT 40 Modus werden die Kanäle 38 und 46 verwendet.

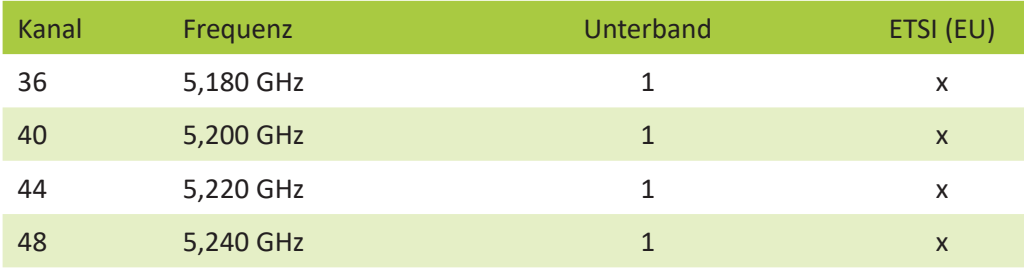

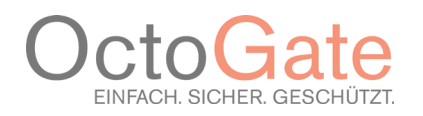

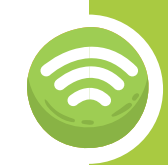

# 6. Sicherheitshinweise

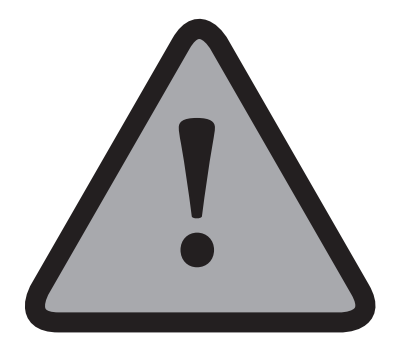

- Nur im INDOOR Betrieb verwenden, kein OUTDOOR Betrieb.
- Bitte Feuchträume vermeiden.
- Das Produkt mit dem optional mitgeliefertem PoE-Injector oder einem PoE-fähigem-Switch verwenden.
- Das Produkt ist in allen EU-Mitgliedstaaten auf die Verwendung im Innenbereich beschränkt, wenn es im Frequenzbereich 5,15-5,35 GHz betrieben wird.
- Während des Gerätebetriebs sollten die Nutze einen Mindestabstand von 20 cm zum Gerät einhalten.
- Die abgestrahlte Sendeleistung beträgt 19,71 db gemäß EIRP.

OctoGate IT Security Systems GmbH Friedrich-List-Str. 42 33100 Paderborn

Tel.: +49 5251 18040 0 Email: info@octogate.de Internet: www.octogate.de www.schulfirewall.de

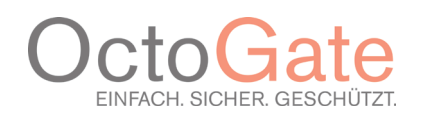